# **Sauvegarde légère et rapide du système**

- Objet : du tuto Sauvegarde légère et rapide du système
- Niveau requis : [avisé](http://debian-facile.org/tag:avise?do=showtag&tag=avis%C3%A9)
- Suivi :
	- [en-chantier](http://debian-facile.org/tag:en-chantier?do=showtag&tag=en-chantier)
- Commentaires : Tout est dans le titre.
- Débutant, à savoir : [Utiliser GNU/Linux en ligne de commande, tout commence là !.](http://debian-facile.org/doc:systeme:commandes:le_debianiste_qui_papillonne)  $\ddot{\mathbf{\Theta}}$
- Création : philou92 le 4/07/17
- $\bullet$  Mise à jour : le 8/12/17
- Testé par :[philou92](https://debian-facile.org/utilisateurs:philou92) le 4/07/17
- Commentaires sur le forum :<https://debian-facile.org/viewtopic.php?id=18405>

# **Introduction**

Ce tuto donne une méthode pour sauvegarder son système d'exploitation debian et le répertoire /home

### **Motivation principale de ce tuto :**

Hormis la sauvegarde du répertoire /home sur lequel on trouve pléthore d'excellentes solutions sur le net, ce tuto essaye d'apporter une façon de sauvegarder le système de façon légère et rapide. Légère en taille d'enregistrement en ne gardant que les fichiers utiles et rapide en ne sauvegardant que ce qui a changé entre deux sauvegardes.

Le système est sauvegardé alternativement dans deux conteneurs BANK1 et BANK2. dans le cas ou une sauvegarde serait corrompue la deuxième sert de roue de secours.

Pour le répertoire /home j'ai opté pour une sauvegarde incrémentale qui garde l'historique des fichiers modifiés ou supprimés. En cas de besoin il sera possible de revenir chercher des fichiers perdus à la demande des utilisateurs du PC.

Par défaut les sauvegardes sont programmées à intervalle minimale de 7 jours. Les utilisateurs du groupe "sauvegarde" pourront à tous moment déclencher ponctuellement une demande de sauvegarde.

Les sauvegardes ont lieu à l'arrêt du PC.

Bien sûr une sauvegarde sans méthode de restauration n'a aucun intérêt. C'est l'objet du deuxième tuto : lien [https://debian-facile.org/utilisateurs:philou92:tutos:restauration-systeme?&#introduction](http://debian-facile.org/utilisateurs:philou92:tutos:restauration-systeme).

Prérequis systeme : Votre systeme d'initialisation est **systemd**.

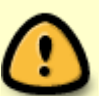

Prérequis Matériel : Vous aurez besoin d'un support de sauvegarde dédié. Personnellement j'ai fait le choix d'un disque dur USB du commerce.

Le Disque dur est formaté dans un format équivalent à votre système (exemple ext4)

du moins qui conserve les attribut des fichiers Linux.

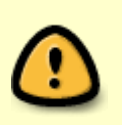

Si besoin voir la commande mkfs [https://debian-facile.org/doc:systeme:mkfs?s\[\]=ext4.](https://debian-facile.org/doc:systeme:mkfs?s[]=ext4)

Dans ce que va suivre je pars du principe que c'est ce type de support qui est utilisé.

Maintenant en avant toute…

# **Installation**

### **l'outil debconf-utils**

Il permet de récupérer les configurations des paquets du système. Bien que je n'ai pas eu à m'en servir, ce serait bête de ne pas les avoirs sous la main le jour ou votre barbu local vous dira c'est c.. de ne pas les avoirs sauvegarder…

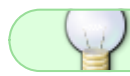

En matière de sauvegarde le mieux est l'ami du bien.

Pour l'installer

apt-get update && apt-get install debconf-utils

### **l'outil de chiffrage "encfs"**

Afin de ne pas laisser les données personnelles à la merci des Rapetout en tout genre j'ai ajouté une petite fantaisie en utilisant l'outil "encfs" pour chiffrer mon /home.

Pour l'installer

```
apt-get update && apt-get install encfs
```
# **Mise en place du système de sauvegarde**

Créer le répertoire sauvegarde sur /mnt qui servira de point de montage :

cd /mnt mkdir sauvegarde

### **Préparation du disque dur**

Brancher votre disque dur externe.

Récupérer l'UUID du disque de sauvegarde :

### blkid

Repérez votre disque comme ici (Note : Sauvegarde c'est le petit nom que j'ai donné à mon disque)

### [retour de la commande](http://debian-facile.org/_export/code/utilisateurs:philou92:tutos:sauvegarde-systeme-leger?codeblock=4)

```
LABEL="Sauvegarde" UUID="8498c62b-ad6f-4966-990e-822f729a01c3"
TYPE="ext4" PARTUUID="f239042f-01"
```
Éditez votre fichier /etc/fstab avec votre éditeur favori (nano, vim) et ajoutez la ligne suivante

### [extrait/etc/fstab](http://debian-facile.org/_export/code/utilisateurs:philou92:tutos:sauvegarde-systeme-leger?codeblock=5)

```
#UUID=8498c62b-ad6f-4966-990e-822f729a01c3 /mnt/sauvegarde ext4
defaults,nofail,noauto 0 2
```
La ligne est pour l'instant commentée (On enlèvera le "#" à la fin dès que l'on sera assuré que tout est OK).

Vérifier à l'aide de la commande suivante si votre disque est déjà monté. Taper la commande suivante :

### mount

Si vous trouvez une ligne du genre ci dessous, démontez le disque dur (sans le déconnecter du port USB) ( voir [https://debian-facile.org/doc:systeme:umount\)](https://debian-facile.org/doc:systeme:umount) :

### [retour de la commande](http://debian-facile.org/_export/code/utilisateurs:philou92:tutos:sauvegarde-systeme-leger?codeblock=7)

```
/dev/sdb1 on /media/<USER>/Sauvegarde
```
Montage du disque dur dans le répertoire /mnt/sauvegarde :

```
fdisk -l
```
repérer le répertoire en /dev/sdbx de votre disque dur externe.

Supposons qu'il s'appelle /dev/sdb1. Monter le disque avec

mount /dev/sdb1 /mnt/sauvegarde

Placez-vous à la racine du disque :

### cd /mnt/sauvegarde

Créer les répertoires suivants :

mkdir BANK1 mkdir BANK2

Créer le fichier suivant :

touch BANK.status

Editez-le et ajouter dedans le texte :

[nom](http://debian-facile.org/_export/code/utilisateurs:philou92:tutos:sauvegarde-systeme-leger?codeblock=13)

BANK2

Créer les trois fichiers suivants :

touch restaurestart chmod 744 restaurestart touch restaurepaquets chmod 744 restaurepaquets touch restauredebian chmod 744 restauredebian

Editez les et y ajouter les scripts qui sont là : [https://debian-facile.org/utilisateurs:philou92:tutos:sauvegarde-systeme-leger?&#scripts-de-restaurati](https://debian-facile.org/utilisateurs:philou92:tutos:sauvegarde-systeme-leger?&#scripts-de-restauration-systeme) [on-systeme](https://debian-facile.org/utilisateurs:philou92:tutos:sauvegarde-systeme-leger?&#scripts-de-restauration-systeme)

Taper la commande :

encfs /mnt/sauvegarde/.backuphome /mnt/sauvegarde/backuphome

Créer les répertoires automatiquement et appliquer le mode normal (mode qui conserve les liens durs)

Répondre **y** puis **y** puis **entrée**

A la demande entrer votre "Monmotdepassesupersecret"

Ajoutez le fichier .superpointeur.txt et créer le répertoire "Actuel" dans backuphome :

cd backuphome touch .superpointeur.txt mkdir Actuel

Démonter le répertoire chiffré :

cd /mnt/sauvegarde

fusermount -u /mnt/sauvegarde/backuphome

# **Création du service de sauvegarde**

Créer le fichier suivant : sauvegarde.service dans le répertoire /etc/systemd/system/

Précisions sur TimeoutStopSec.

Dès l'arrêt du système si une sauvegarde est déclenchée, elle doit se terminer avant le temps fixé par "TimeoutStopSec", temps au delà duquel le système mettra fin de façon rédhibitoire au script de sauvegarde. (un compteur de temps s'affiche à ce moment).

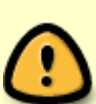

Par défaut ce paramètre est fixé à 90s soit 1mn30. Personnellement Mes sauvegardes n'ont jamais dépassées 1mn. Néanmoins par précaution j'ai fixé le temps à 360s (6mn). A vous de voir s'il faut régler plus de temps selon vos usages et délais entre deux sauvegardes.

Le délai TimeoutStopSec est un délai maximum d'attente (un garde fou). Dès que le script de sauvegarde a terminé sont travail le système embraye immédiatement l'arrêt complet du système.

Vous pourriez également fixer ce paramètre à "Infinity", cela revient à inhiber le garde fou). Là pas de risque d'arrêt du script de sauvegarde, mais en contrepartie, si le script vient à planter alors le système ne pourra pas s'arrêter correctement. Je déconseille cette dernière option.

### [sauvegarde.service](http://debian-facile.org/_export/code/utilisateurs:philou92:tutos:sauvegarde-systeme-leger?codeblock=18)

[Unit] Description=Sauvegarde systeme et home Before=shutdown.target reboot.target halt.target

[Service] Type=oneshot TimeoutStopSec=360 ExecStart=/bin/true ExecStop=/root/backup/rsync-backup.sh RemainAfterExit=yes

[Install] WantedBy=multi-user.target

## **Création d'un groupe utilisateurs "sauvegarde"**

Ce groupe va permettre à des utilisateurs de confiance (vous à priori) à déclencher une sauvegarde ponctuelle.

Créer le groupe sauvegarde

addgroup sauvegarde

[retour de la commande](http://debian-facile.org/_export/code/utilisateurs:philou92:tutos:sauvegarde-systeme-leger?codeblock=20)

```
Ajout du groupe « sauvegarde » (GID 1003)...
Fait.
```
Ajouter un ou plusieurs <USER> habilité(s) à déclencher une sauvegarde ponctuelle au groupe "sauvegarde".

adduser <USER1> sauvegarde

[retour de la commande](http://debian-facile.org/_export/code/utilisateurs:philou92:tutos:sauvegarde-systeme-leger?codeblock=22)

```
Ajout de l'utilisateur « <USER1> » au groupe « sauvegarde »...
Ajout de l'utilisateur <USER1> au groupe sauvegarde
Fait.
```
Créer le répertoire /usr/local/sauvegarde/

cd /usr/local mkdir sauvegarde cd sauvegarde

A l'intérieur du répertoire faire un

touch rsync-backup-user.date touch rsync-backup-user.sh

Ajouter le script suivant au fichier rsync-backup-user.sh avec votre éditeur préféré :

[rsync-backup-user.sh](http://debian-facile.org/_export/code/utilisateurs:philou92:tutos:sauvegarde-systeme-leger?codeblock=25)

```
#! /bin/sh
touch /usr/local/sauvegarde/rsync-backup-user.date
exit
```
Ajouter les deux fichier au groupe sauvegarde

chgrp sauvegarde rsync-backup-user.date

chgrp sauvegarde rsync-backup-user.sh

Modifiez les droits des deux fichiers comme suit:

```
chmod 750 rsync-backup-user.sh
chmod 660 rsync-backup-user.date
```
Vérifiez les droits :

ls -al

[retour de la commande](http://debian-facile.org/_export/code/utilisateurs:philou92:tutos:sauvegarde-systeme-leger?codeblock=29)

```
drwxr-sr-x 2 root staff 4096 juin 29 22:05 .
drwxrwsr-x 11 root staff 4096 juin 29 22:03 ..
-rw-rw---- 1 root sauvegarde  0 juin 29 22:03 rsync-backup-
user.date
-rwxr-x--- 1 root sauvegarde 68 juin 29 22:05 rsync-backup-user.sh
```
### **Le script de sauvegarde**

Créer le répertoire /root/backup/

cd /root mkdir backup cd backup

A l'intérieur créer les trois fichiers suivants :

touch rsync-backup.log touch rsync-backup.date touch rsync-backup.sh

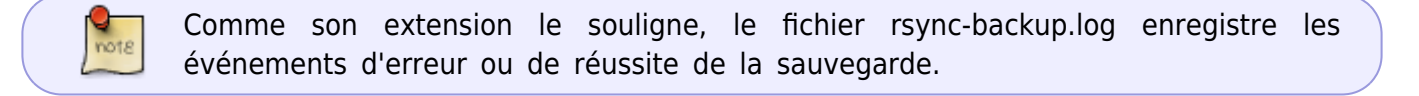

Editer le fichier rsync-backup.sh et ajouter le script suivant:

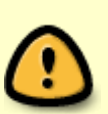

Les lignes encadrées en haut et en bas par les caractères "#A-CORRIGER" sont à modifier :

- Modifier la ligne 26 avec l'UUID de votre disque.

- Modifier <USER> à la ligne 102 en le remplaçant par le nom du répertoire utilisateur dans lequel vous avez stocké le fichier ".clefsauvegarde".

### [rsync-backup.sh](http://debian-facile.org/_export/code/utilisateurs:philou92:tutos:sauvegarde-systeme-leger?codeblock=32)

```
#! /bin/sh
SOURCE="/"
MONTAGE="/mnt/sauvegarde"
DESTINATION1="/mnt/sauvegarde/BANK1"
DESTINATION2="/mnt/sauvegarde/BANK2"
BANKSTATUS="/mnt/sauvegarde/BANK.status"
JOURNAL="/root/backup/rsync-backup.log"
LASTDATE="/root/backup/rsync-backup.date"
NBJOUR=$((($(date -u +%s) - $(date -ur $LASTDATE +%s))/86400))
APPELUSER="/usr/local/sauvegarde/rsync-backup-user.date"
NBJOURUSER=$((($(date -u +%s) - $(date -ur $APPELUSER +%s))/86400))
# test si la date d'échéance est arrivée
if [ $NBJOUR -lt 7 ];
then
     echo "`date` Pas le moment" >> $JOURNAL
     if [ $NBJOURUSER -lt 7 ];
     then
         touch -t 201701010000 $APPELUSER
     else
         exit
     fi
fi
# Essaye de monter le disque dur et recherche dans quel conteneur
enregistrer la sauvegarde
#A-CORRIGER
mount UUID=8498c62b-ad6f-4966-990e-822f729a01c3 $MONTAGE # A modifier
avec l'UUID de votre de disque de sauvegarde
#A-CORRIGER
if [ -f $BANKSTATUS ]; then
     echo "`date` Montage disque OK" >> $JOURNAL
     VALSAUVEGARDE=`cat $BANKSTATUS`
     if [ "$VALSAUVEGARDE" = "BANK1" ]; then
         DESTINATION=$DESTINATION2
         VALSAUVEGARDE="BANK2"
     elif [ "$VALSAUVEGARDE" = "BANK2" ]; then
         DESTINATION=$DESTINATION1
         VALSAUVEGARDE="BANK1"
     else
         echo "`date` Echec sauvegarde SYSTEME: Contenu
$BANKSTATUS non conforme" >> $JOURNAL
         umount $MONTAGE
         exit
     fi
else
     echo "`date` Echec sauvegarde SYSTEME: fichier $BANKSTATUS
introuvable" >> $JOURNAL
```

```
exit
fi.
# Sauvegarde du système
if [ -d $DESTINATION ] ;
then
    rsync backup include='/root/backup/rsync-backup-include'
   dpkg --get-selections "*" > $DESTINATION/dpkg-selections.list
   debconf-get-selections > $DESTINATION/debconf-selections
    /usr/bin/rsync -a --delete-after $SOURCE $DESTINATION --exclude-
from=$rsync backup include --exclude='**'
   touch $LASTDATE
   echo "'date'
                   Sauvegarde SYTEME OK: sur $DESTINATION" >>
$JOURNAL
   echo $VALSAUVEGARDE > $BANKSTATUS
# umount $MONTAGE
else
   echo "'date' Echec sauvegarde SYSTEME: répertoire
$DESTINATION introuvable" >> $JOURNAL
   umount $MONTAGE
   exit
fi.
# Variables d'environnement
SOURCE="/home"
DESTINATION="/mnt/sauvegarde"
ACTUEL="/mnt/sauvegarde/backuphome/Actuel"
BACKUP="/mnt/sauvegarde/backuphome/$(date +'%d-%m-%Y')"
T="$DESTINATION/backuphome/.superpointeur.txt"
LISTEEXCLUSIONS="/root/backup/rsync-backup-include2"
# Codes d'erreur
E REPABSENT=65
E POINTEURABSENT=66
# test 1
if [ -d $DESTINATION/backuphome ] && [ -d $DESTINATION/ backuphome ] ;
   then # les répertoires existent
        echo "répertoires trouvés"
   else
        echo "'date' Echec sauvegarde HOME: répertoires de
sauvegarde introuvables." >> $JOURNAL
        # Vérifier si le support de sauvegarde est monté
        umount $MONTAGE
        exit $E REPABSENT
fi # fin test 1
# Test2if [ -e "$T" ] ;
```

```
 then # le répertoire d'archivage sécurisé est déjà monté
         echo "`date` Echec sauvegarde HOME Le dossier sécurisé
est déjà monté." >> $JOURNAL
         # Démonter le répertoire sécurisé avant l'utilisation du
script."
         umount $MONTAGE
         exit $E_POINTEURABSENT
     else # Il faut monter le répertoire d'archivage sécurisé
         chmod 750 $DESTINATION/backuphome
         #Déchiffrage du répertoire
                 #Remplacer <USER> par l'utilisateur de confiance où est
stocké le mot de passe
                 #A-CORRIGER
         cat /home/<USER>/Documents/.clefsauvegarde | encfs --stdinpass
-v "$DESTINATION/.backuphome" "$DESTINATION/backuphome"
                 #A-CORRIGER
         # Coffre ouvert la sauvegarde sécurisée va démarrer!
         # crée le répertoire Backup du jour
         mkdir -p "$BACKUP"
         # crée la sauvegarde
         /usr/bin/rsync -a --delete --exclude-from $LISTEEXCLUSIONS --
backup --backup-dir="$BACKUP" "$SOURCE" "$ACTUEL" --exclude='**'
         # supprime le répertoire backup s'il est vide
         rmdir --ignore-fail-on-non-empty "$BACKUP"
         # démonte le répertoire en clair
         fusermount -u "$DESTINATION/backuphome"
         chmod 440 $DESTINATION/backuphome
         echo "`date` Sauvegarde HOME OK" >> $JOURNAL
         umount $MONTAGE
fi # fin test 2
exit 0
```
Modifier les droits du fichier rsync-backup.sh

chmod 700 rsync-backup.sh

### **Fichiers de configuration rsync**

faire un

touch rsync-backup-include

et ajouter les lignes suivantes :

#### [rsync-backup-include](http://debian-facile.org/_export/code/utilisateurs:philou92:tutos:sauvegarde-systeme-leger?codeblock=35)

```
# La commande rsync utilisée inclue / (root) et exclue tout. Cela ne
sauvegarde rien. Le fichier rsync-backup-include permet d'inclure ce
que l'on veur sauvegarder.
# (note : pour plus d'information voir la page de manuel de rsync dans
les sections : FILTER RULES, INCLUDE/EXCLUDE PATTTERN RULES, MERGE-FILE
FILTviER RULES)
# à la visite d'un dossier, penser à exclure ce que l'on ne veut pas
sauvegarder avant de mettre la règle contenant les *
# + [pattern] inclu un motif
# - [pattern] exclu un motif
# '*' remplace tout et s'arrête au premier slash.
# '**' remplace tout, incluant les slashs.
# + /dossier/ visite un dossier mais ne sauvegarde rien
# + /dossier/ sauvegarde tous les fichiers et dossiers mais de manière
non récursive (les dossiers seront vides)
# + /dossier/** sauvegarde tous le contenu du dossier récursivement
# exclure les fichiers
- /initrd.img
- /vmlinuz
# sauvegarder le contenu du dossier /etc
+ /etc/
+ /etc/**
# sauvegarder le contenu du dossier /var
+ /var/
+ /var/spool/
+ /vat/spool/**
+ /var/backups/
+ /var/backups/**
+ /var/lib/
+ /var/lib/**
+ /var/games/
+ /var/games/**
+ /var/lock/
+ /var/lock/**
+ /var/log/
+ /var/log/**
+ /var/mail/
+ /var/mail/**
+ /var/opt/
+ /var/opt/**
+ /var/cache/
+ /var/cache/apt/
+ /var/cache/apt/**
# sauvegarder le contenu du dossier /usr
+ /usr/
+ /usr/local/
```

```
+ /usr/local/**
# sauvegarder le contenu de /root
+ /root/
+ /root/**
# exclure tout (comme ça on est sûr)
- **
```
faire un :

touch rsync-backup-include2

et ajouter les lignes suivantes (à adapter selon les besoins) :

```
rsync-backup-include2
```

```
# La commande rsync utilisée inclue / (root) et exclue tout. Cela ne
sauvegarde rien. Le fichier rsync-backup-include permet d'inclure ce
que l'on veur sauvegarder.
# (note : pour plus d'information voir la page de manuel de rsync dans
les sections : FILTER RULES, INCLUDE/EXCLUDE PATTTERN RULES, MERGE-FILE
FILTER RULES)
# à la visite d'un dossier, penser à exclure ce que l'on ne veut pas
sauvegarder avant de mettre la règle contenant les *
# + [pattern] inclu un motif
# - [pattern] exclu un motif
# '*' remplace tout et s'arrête au premier slash.
# '**' remplace tout, incluant les slashs.
# + /dossier/ visite un dossier mais ne sauvegarde rien
# + /dossier/ sauvegarde tous les fichiers et dossiers mais de manière
non récursive (les dossiers seront vides)
# + /dossier/** sauvegarde tous le contenu du dossier récursivement
# exclure les fichiers
- /initrd.img
- /vmlinuz
# A titre d'exemple, les deux lignes ci-dessous <USER1> et <USER2> sont
deux répertoires utilisateurs pour lesquels
# on ne souhaite pas sauvegarder le contenu du répertoire .cache.
- /home/<USER1>/.cache
- /home/<USER2>/.cache
# sauvegarder le contenu de /home
+ /home/
+ /home/**
```

```
# exclure tout (comme ça on est sûr)
- **
```
Créer un fichier .clefsauvegarde dans le répertoire <USER> de confiance (le même que celui déclaré à la ligne 102 du script "rsync-backup.sh") :

touch /home/<USER>/Documents/.clefsauvegarde

Editer le fichier et y écrire votre mot de passe super secret :

nano /home/<USER>/Documents/.clefsauvegarde

Monmotdepassesupersecret

Affecter les droits unique de lecture pour root.

chmod 400 /home/<USER>/Documents/.clefsauvegarde

# **Premières sauvegardes avant le grand saut**

Nous allons forcer les premières sauvegardes qui vont être naturellement de longues durées.

Effectuer les commandes suivantes:

```
cd /usr/local/sauvegarde
./rsync-backup-user.sh
cd /root/backup
./rsync-backup.sh
```
Le système est sauvegardé sur la BANK1 et le /home dans le répertoire sécurisé.

Lancer à nouveau les mêmes commandes pour sauvegarder le système dans la BANK2 (comme le /home est déjà fait cela devrait prendre moins de temps).

Démonter le disque dur

cd / umount /mnt/sauvegarde

Puis démarrer le service en saisissant les commandes suivantes :

```
systemctl daemon-reload
systemctl enable sauvegarde.service
systemctl start sauvegarde.service
```
Éditez votre fichier /etc/fstab avec votre éditeur favori (nano, vim) supprimez le "#" en début de ligne

#### [extrait/etc/fstab](http://debian-facile.org/_export/code/utilisateurs:philou92:tutos:sauvegarde-systeme-leger?codeblock=45)

```
UUID=8498c62b-ad6f-4966-990e-822f729a01c3 /mnt/sauvegarde ext4
defaults,nofail,noauto 0 2
```
Voilà... C'est fini.

# **Scripts de restauration système**

#### [restaurestart.sh](http://debian-facile.org/_export/code/utilisateurs:philou92:tutos:sauvegarde-systeme-leger?codeblock=46)

```
#!/bin/bash
# Variables d'environnement
SOURCE="/mnt/restauration"
# Codes d'erreur
E_REPABSENT=65
E_PASDERESEAU=66
# test 1
if [ -d $SOURCE ] ;
         then # le répertoire existe
                 echo "Répertoire restauration trouvé."
         else # Le répertoire n'existe pas
                 echo "Le répertoire de restauration n'a pas été
trouvé."
                 echo "Vérifier si le support de restauration est monté"
                 echo "dans le répertoire /mnt/restauration"
         echo" Ensuite relancer le script restaurestart"
         exit $E_REPABSENT
fi # fin test 1
# test 2
if ping -c 1 debian-facile.org &> /dev/null
     then
     echo "Réseau OK"
     else
     echo "A priori le réseau n'a pas accès à internet"
     echo "Vérifier vos paramètres réseau"
     echo
     echo "Lien d'aide pour installer la connexion réseau : "
     echo "https://debian-facile.org/doc:reseau:interfaces"
     exit $E_PASDERESEAU
fi # fin test 2
```

```
18/05/2024 05:49
```

```
echo "Choix répertoire de restauration : 1=BANK1, 2=BANK2"
echo "Une valeur différente de 1 ou 2 = fin programme"
read VALEUR
if [ $VALEUR - eq 1 ]; then
BANK="BANK1"
elif [ $VALEUR -eq 2 ]; then
BANK="BANK2"
else
exit
fi
echo "Copie du fstab de la sauvegarde au cas où..."
cp -av $SOURCE/$BANK/etc/fstab $SOURCE/$BANK/etc/fstab.bak
echo "Copie du fstab du nouveau système dans la sauvegarde"
cp -av /etc/fstab $SOURCE/$BANK/etc/fstab
echo "Copie le fichier sources, list de la sauvegarde vers le nouveau
système"
cp -av $SOURCE/$BANK/etc/apt/sources.list /etc/apt/sources.list
echo "Copie du cache apt de la sauvegarde vers le nouveau système"
cp -a $SOURCE/$BANK/var/cache/apt /var/cache
apt-get update
echo "* Lancer le script restaurepaquets *"
ext 0
```
### restaurepaquets.sh

```
#!/bin/bash
# Variables d'environnement
SOURCE="/mnt/restauration"
MesPaquets="dpkg-selections.list"
ConfDebian="debconf-selections"
# Codes d'erreur
E REPABSENT=65
# test 1if \, \, \mid \, -d $SOURCE \, \mid \, \, :then # le répertoire existe
        echo "Répertoire restauration trouvé."
    else # Le répertoire n'existe pas
        echo "Le répertoire de restauration n'a pas été trouvé."
        echo "Vérifier si le support de restauration est monté"
        exit $E REPABSENT
fi # fin test 1echo "Choix répertoire de restauration : 1=BANK1, 2=BANK2"
echo "Une valeur différente de 1 ou 2 = fin programme"
read VALEUR
```

```
if [ $VALEUR - eq 1 ], then
BANK="BANK1"
elif [ $VALEUR - eq 2 ]; then
BANK="BANK2"
else
exitfi
cd $SOURCE/$BANK
apt-cache dumpavail | dpkg --merge-avail
dpkg -- clear-selections
dpkg --set-selections <$MesPaquets
apt-get dselect-upgrade
echo "* Terminé : Si besoin exécutez les opérations 1 et 2 *"
echo "* dans l'ordre.
                                                       *\star 0
echo "*
echo "* 1- Installer manuellement les paquets issus d'autres*"
                                                       *echo "* dépôts que stable
                                                       * 11
echo "* exemple :
echo "* apt-get -t jessie-backports install paquet1 paquet2 *"
echo<sup>"*</sup>
                                                       東山
echo "* 2 - Si vous restaurez également le répertoire /home *"
                                                       \star II
echo "* faites le maintenant.
echo "*
                                                       ** \overline{0}echo "* Ensuite lancer le script restauredebian
exit<sub>0</sub>
```
restauredebian.sh

```
#!/bin/bash
# Variables d'environnement
SOURCE="/mnt/restauration"
# Codes d'erreur
E REPABSENT=65
# test 1
if [ -d $SOURCE ] ;
   then # les répertoires existent
        echo "Répertoire restauration trouvé."
    else # Les répertoires n'existent pas
        echo "Le répertoire de restauration n'a pas été trouvé."
        echo "Vérifier si le support de restauration est monté"
        exit $E REPABSENT
fi # fin test 1echo "Choix répertoire de restauration : 1=BANK1, 2=BANK2"
```

```
echo "Une valeur différente de 1 ou 2 = fin programme"
read VALEUR
if [ $VALEUR -eq 1 ];then
BANK="BANK1"
elif [ $VALEUR -eq 2 ];then
BANK="BANK2"
else
exit
fi
cd $SOURCE/$BANK
echo "Copie du répertoire usr/local"
cp -a usr/local/sauvegarde /usr/local
echo "Copie du répertoire var/log"
cp -a var/log /var
echo "Copie du répertoire var/mail"
cp -a var/mail /var
echo "Copie du répertoire var/spool"
cp -a var/spool /var
echo "Copie du répertoire etc"
cp -a etc /
echo "Copie du répertoire root"
cp -a root /
echo "******************************************"
echo "* restauration fichiers système terminée *"
echo "* Lancer la commande : shutdown -r *"
echo "******************************************"
exit 0
```
# **Mes sources d'inspiration**

Les excellents tuto dont je me suis largement inspiré :

rsync-backup [https://debian-facile.org/doc:systeme:rsync:backup.](https://debian-facile.org/doc:systeme:rsync:backup)

J'ai repris beaucoup de principes de ce tuto, notamment l'admirable et instructive façon d'utiliser rsync (merci à gksam).

Deux tutos expliquant comment faire une sauvegarde - restauration complète du système (donc lourde) :

- https://wiki.debian-fr.xyz/Restauration ou Reconstruction de sa Debian Racine et Home s% [C3%A9par%C3%A9s](https://wiki.debian-fr.xyz/Restauration_ou_Reconstruction_de_sa_Debian_-_Racine_et_Home_s%C3%A9par%C3%A9s)
- [https://wiki.debian-fr.xyz/Sauvegarder\\_sa\\_Debian\\_en\\_vue\\_d%27une\\_R%C3%A9installation\\_ou\\_R](https://wiki.debian-fr.xyz/Sauvegarder_sa_Debian_en_vue_d%27une_R%C3%A9installation_ou_Reconstruction_-_Racine_et_Home_s%C3%A9par%C3%A9s) econstruction - Racine et Home s%C3%A9par%C3%A9s

La référence debian :

[https://www.debian.org/doc/manuals/debian-reference/ch10.fr.html#\\_backup\\_and\\_recovery](https://www.debian.org/doc/manuals/debian-reference/ch10.fr.html#_backup_and_recovery)

Le tuto encfs de ubuntu :<https://doc.ubuntu-fr.org/encfs>

From: <http://debian-facile.org/> - **Documentation - Wiki**

Permanent link: **<http://debian-facile.org/utilisateurs:philou92:tutos:sauvegarde-systeme-leger>**

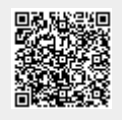

Last update: **01/05/2023 22:43**